## **MPM Plug Software Installation and Activation Instructions**

1. Open the websit(www.tuner-box.com) to download the MPM software (you need to enter your email and mobile phone number when downloading the software).

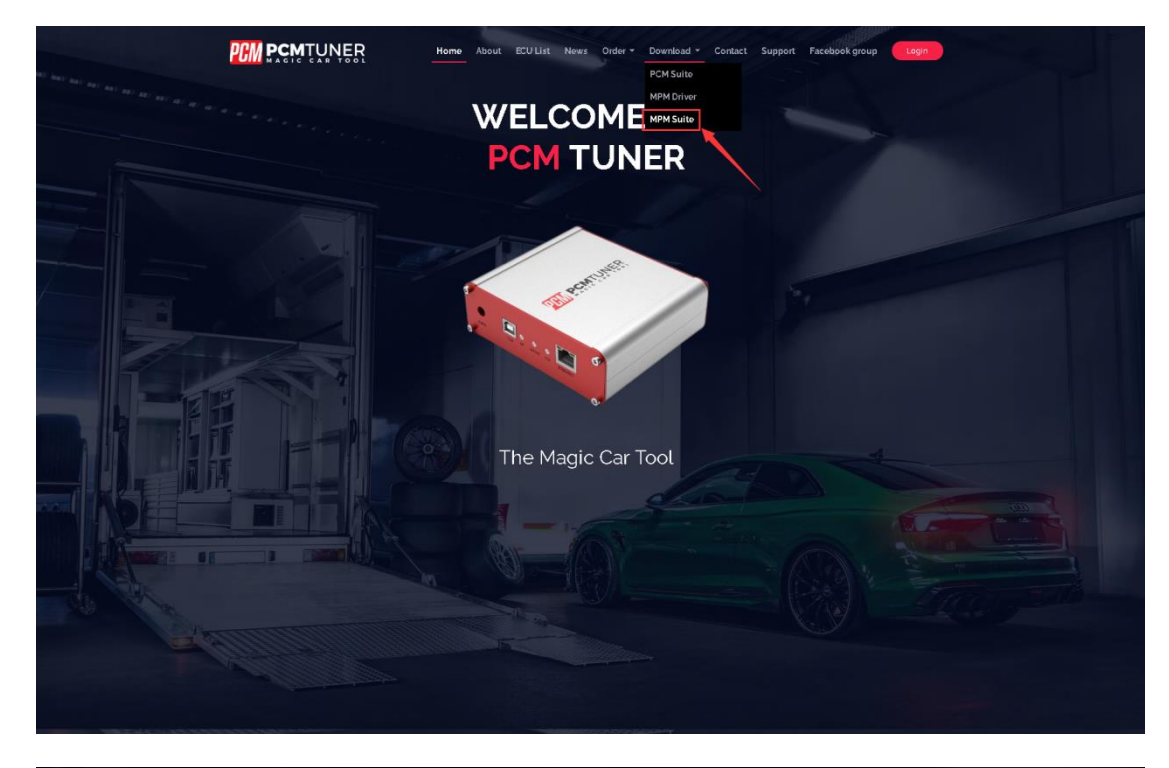

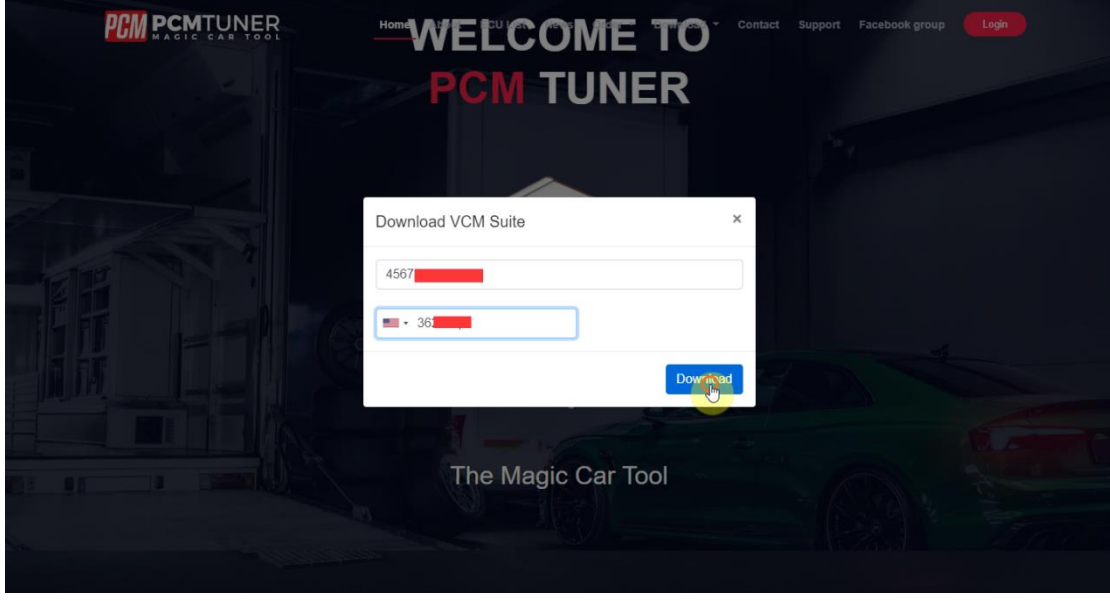

2. After downloading the MPM software, extract it to the C drive (the computer needs to turn off the antivirus software)

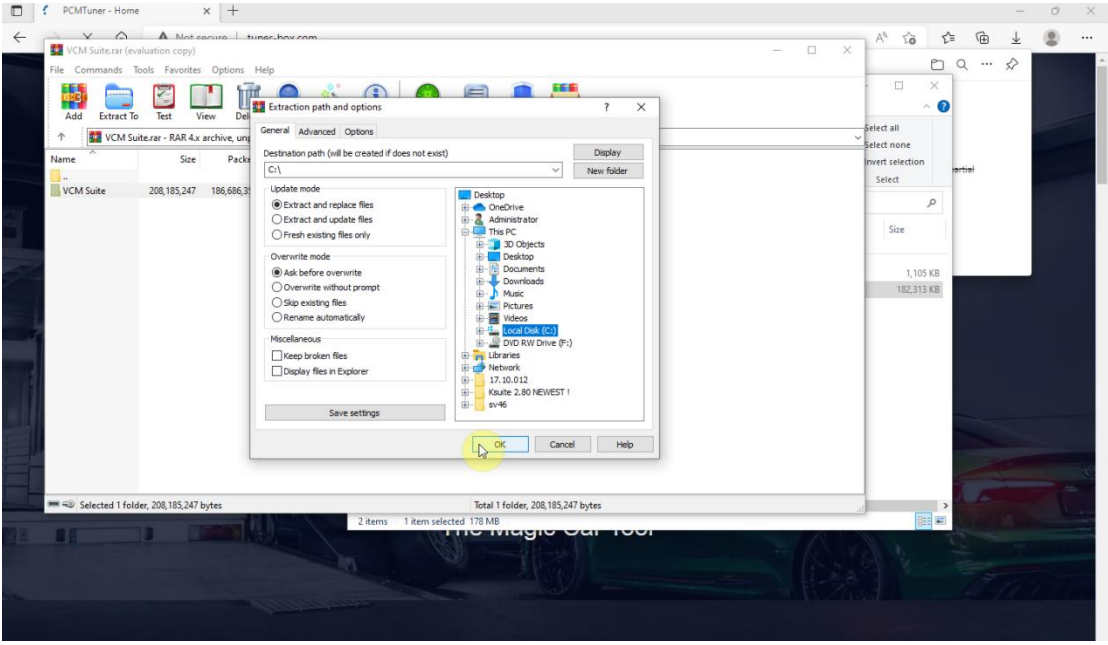

3. Connect the MPM device to the computer with a USB cable and install the driver (there are two "HP Tuner MPVI", both must be installed)

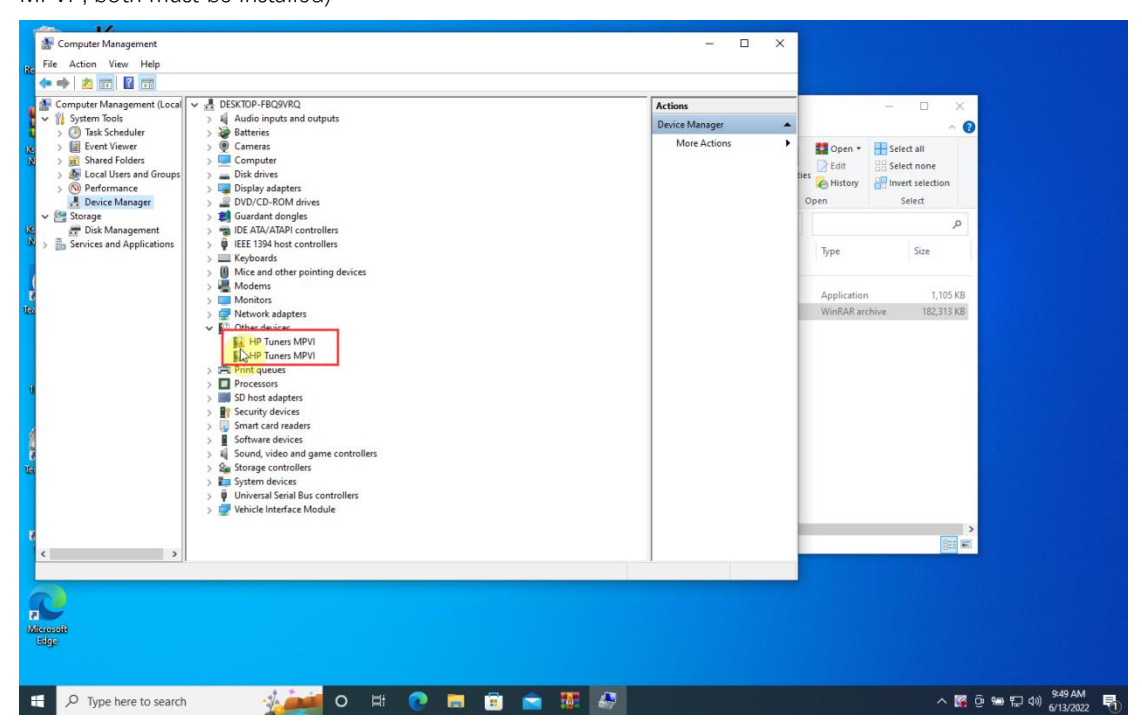

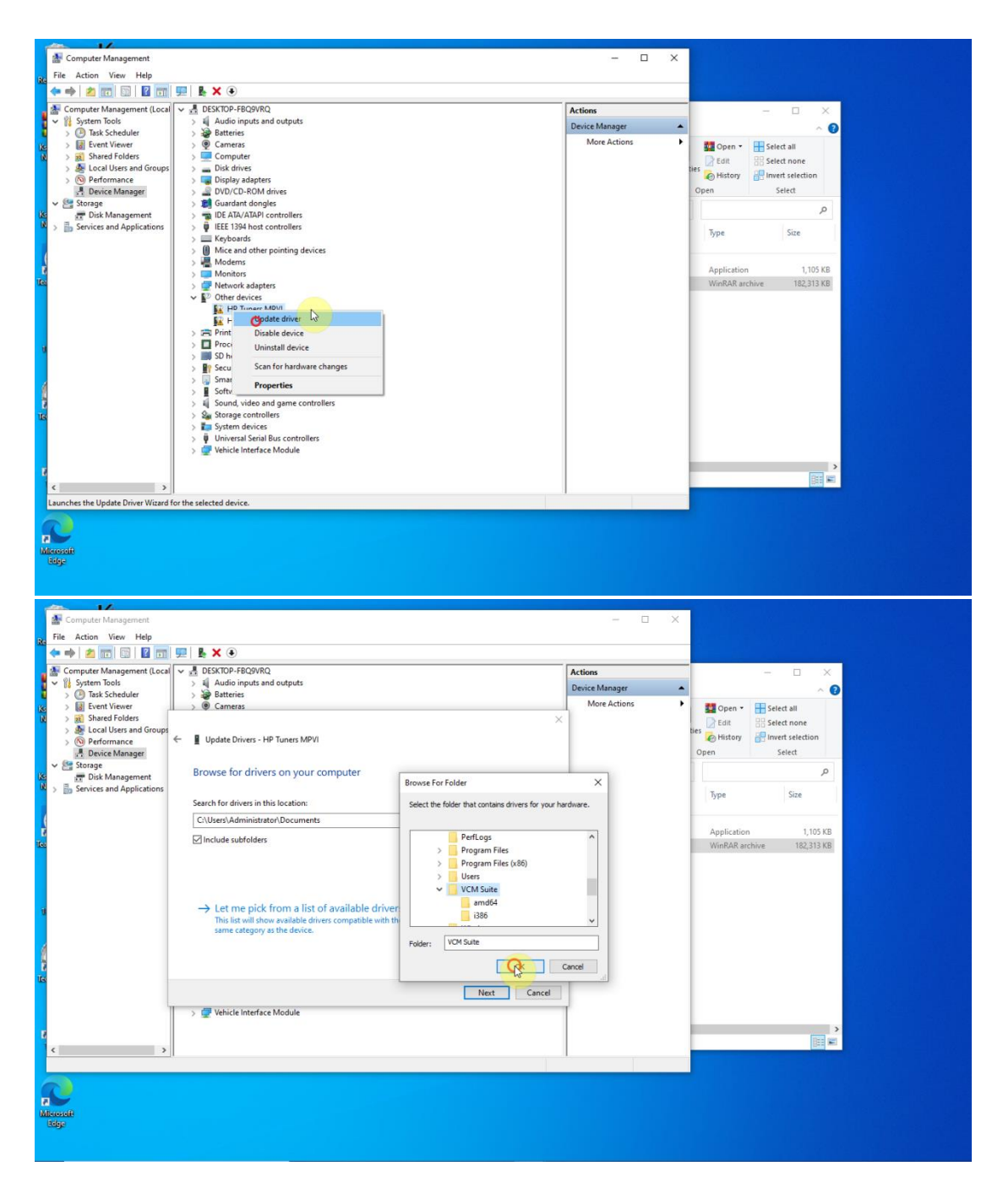

4. MPM.exe sends a shortcut icon to the desktop, please run it and send the Hardware ID to the seller for activation, and the seller will return the activation code to you within 24 hours.

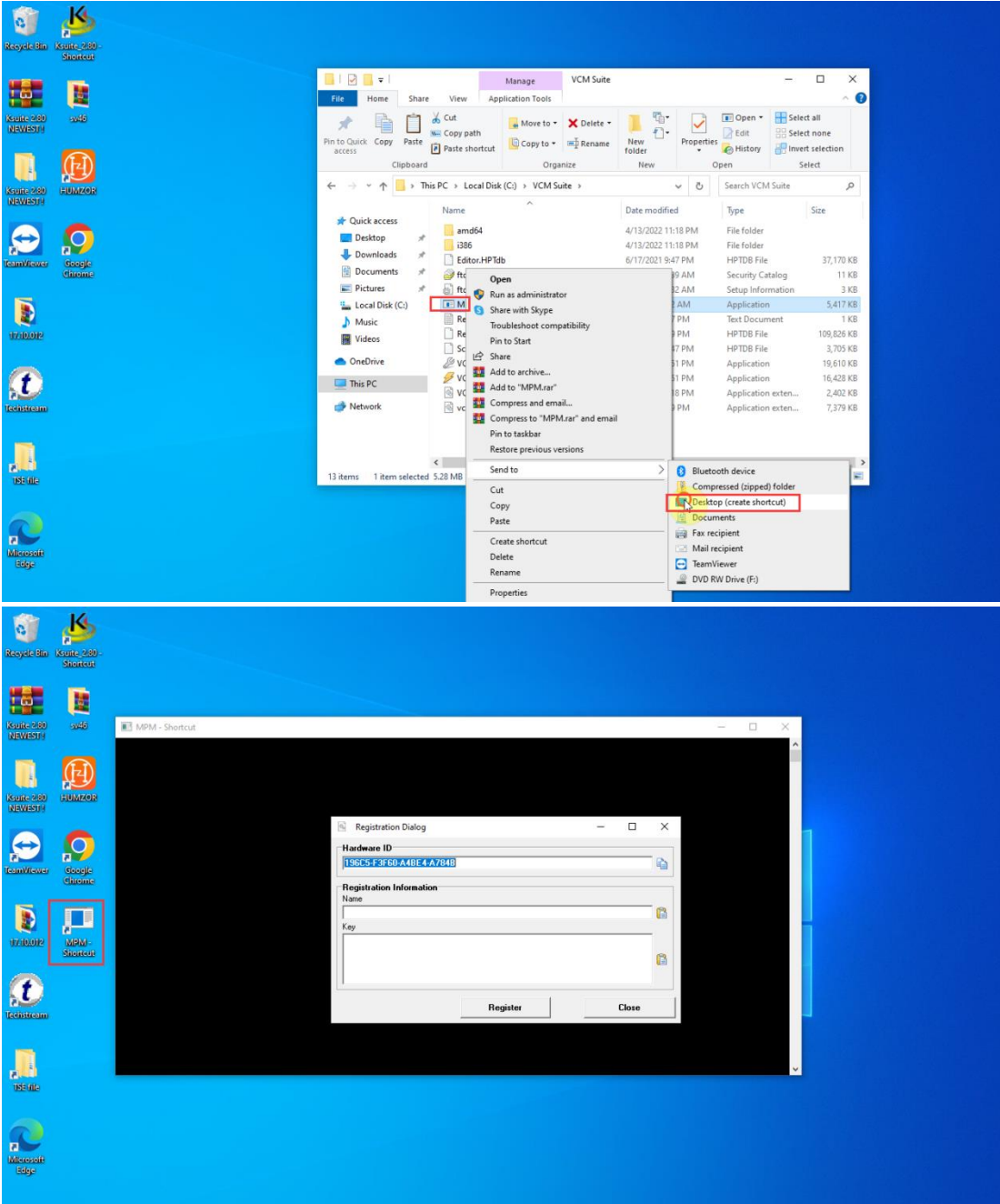

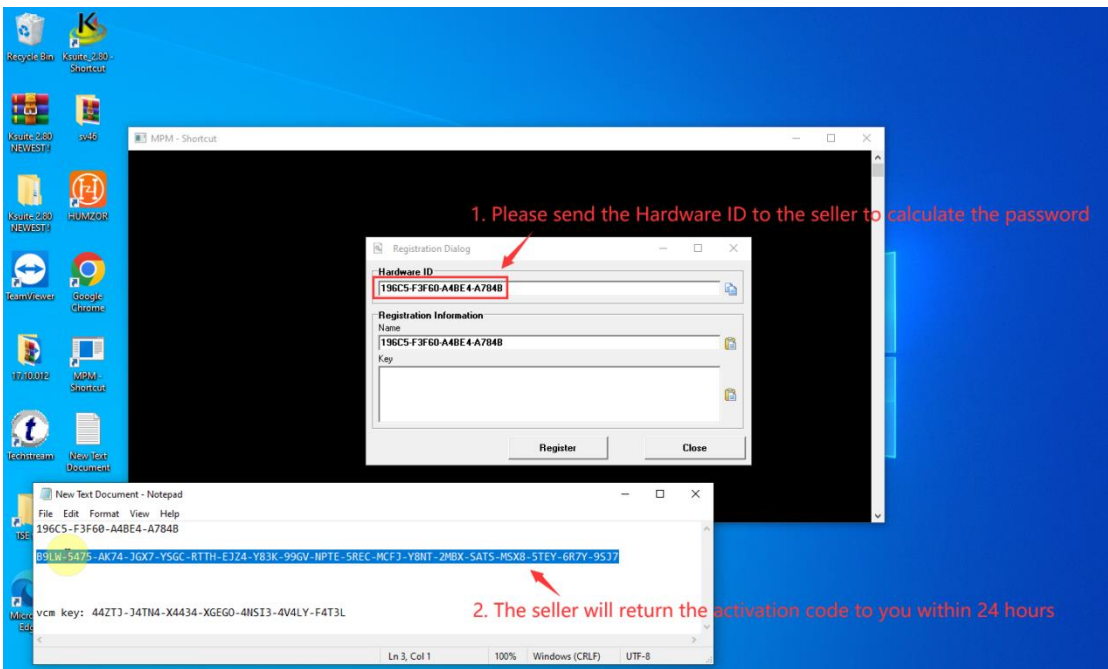

5. After MPM is activated, enter the software, click Help -> MPVI Application Keys and enter the "vcm key" to activate the software license.

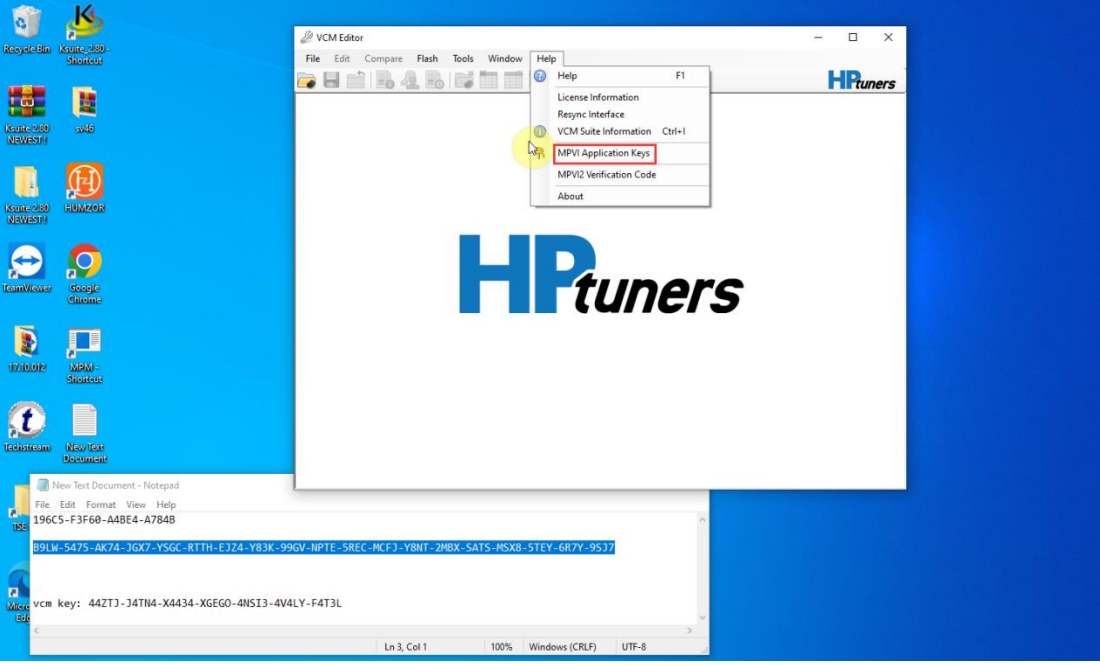

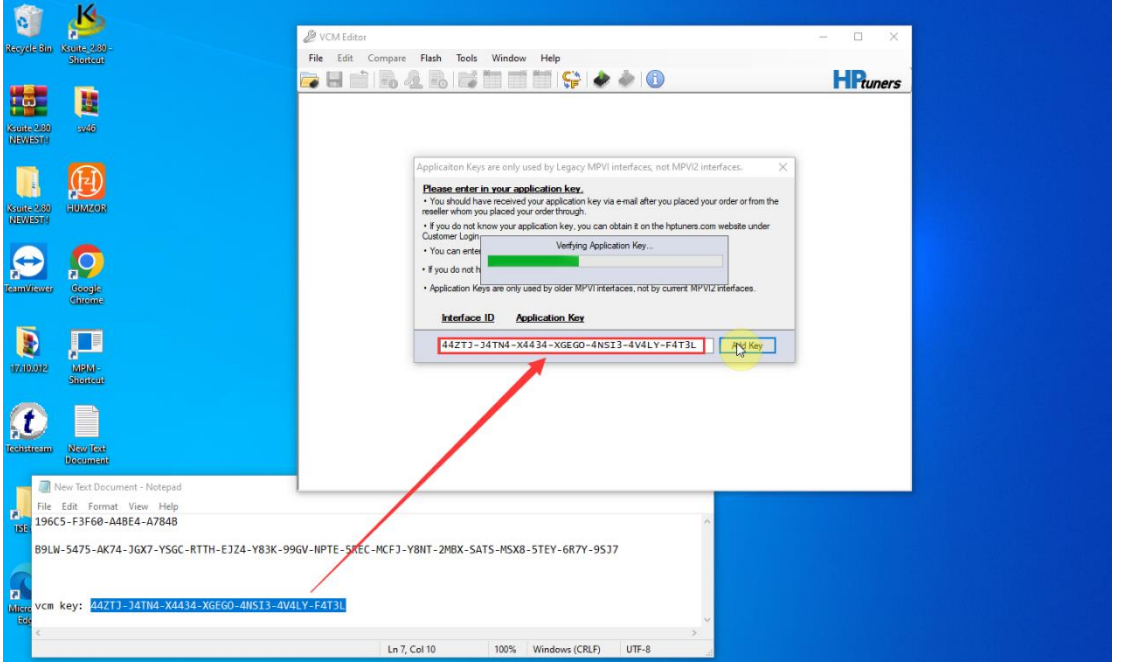